$=$  Owltech $=$ 

# OWL-ESL35U3S2N シリーズ 取扱説明書 【保証書付】

この度は弊社製品をご購入頂き、誠に有難うございます。本製品を正しくお使い頂く為にご使用前に必ず本説明 書を御一読下さい。また本取扱説明書の末尾に保証書が付いておりますので、ご購入された年月日が特定できる レシートなどと共に、紛失しないよう大切に保管して下さい。

### 1、はじめに

- ●パッケージ内容に不足がないかご確認ください。
	- ・本体 ・ACアダプタ ・USB3.0ケーブル ・縦置き用スタンド ・HDD取り付け用ネジ
- ・取扱説明書兼保証書(本説明書)
- ●本製品および取扱説明書は、予告無く外観または仕様の一部を変更することがあります。
- ●本説明書ではパーソナルコンピュータを「PC」、ハードディスクドライブを「HDD」、オペレーティングシ ステムを「OS」と表現しています。
- ●本書の一部または全部を無断で使用・複写・転載することはしないでください。
- ●本書に記載されている会社名および製品名は、各社の商標または登録商標です。
- ●本書では TM および®マークは明記しておりません。

### 2、安全上のご注意(必ずお守りください)

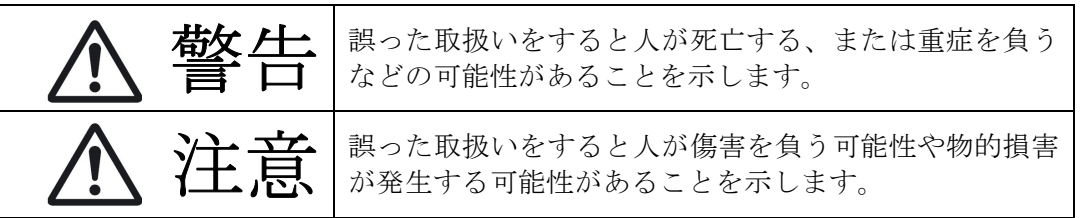

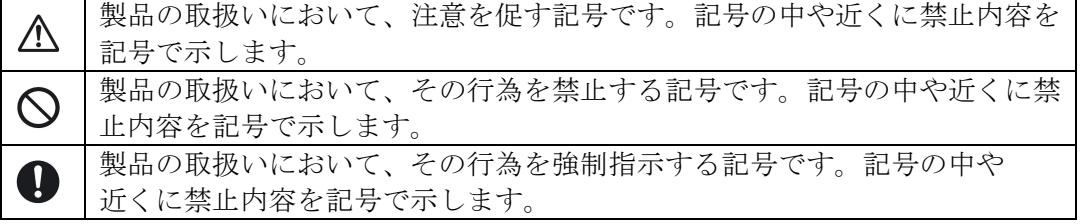

# 警告 =

- 本製品へのHDD組込みや取外し作業を行う前に、必ずACアダプタをコンセントから抜いてください。接続 したまま行いますと故障や感電の原因となり、火災発生の恐れがあります。
- 使用中の発煙・異臭・異音・突然の電源OFF(シャットダウン)が発生した場合は、直ちに使用を中止し てパソコンから本製品を取り外してください。そのまま使用されると火災・けが・感電などの事故や組み 込み部品破壊の原因になります。お買い求めの販売店もしくは弊社サポートセンターに点検・修理を依頼 してください。お客様の独自判断で確認・点検されたことによる二次的損害(マザーボード・CPU・メモ リー・HDD等の部品破壊・データ消失等)費用等の保証については、弊社は一切その責任を負いません。
- **、落下等による強い衝撃を与えた場合は、そのまま使用されると火災や感電の原因になりますので、お買い** 求めの販売店もしくは弊社サポートセンターに点検・修理(有償)を依頼してください。
- 水・薬品等によって濡れた場合は、そのまま使用されると感電の原因になりますので、お買い求めの販売 店もしくは弊社サポートセンターに点検・修理(有償)を依頼してください。
	- 本説明書の内容以外の分解や改造をしないでください。保証の対象外となるばかりでなく、故障・感電や 火災の原因になります。

### 注意 次のような場所で使用しないでください。 ・ホコリの多い場所 ・高温,低温,湿気の多い場所 ・振動,衝撃のある場所 ・直射日光のあたる場所 ・静電気の発生する場所 ・強磁気の発生する場所 ・傾斜地やぐらついた所などの不安定な場所 本製品は日本国内での使用を目的として販売しております。AC100~240V 50/60Hz以外でのご使用や、日 本国外でのご使用は保証対象外となります。 パソコンおよび周辺機器の環境や接続方法等により予期しないデータ変化が発生し、メモリー内のデータ が消失することがあります。必ず定期的にデータのバックアップをしてください。データやプログラムの 消失およびデータ・プログラムを作成した費用等の保証については、弊社は一切その責任を負いません。 本製品付属のACアダプタは、本製品専用のACアダプタです。弊社他製品・他社製品では使用しないでくだ さい。また弊社他製品・他社製品付属のACアダプタを本製品で使用しないでください。 ◯ 本製品はパソコン自作ユーザー様向けの製品です。医療機関の機器等、高度な信頼性を必要とする環境で の使用を前提には設計されておりません。 ◯ 本製品は全ての環境(各種ハードウエア及びソフトウエア)においての動作を保証するものではありませ  $h<sub>a</sub>$ 本製品は平坦で安定した場所に置いてご使用ください。本製品を転倒させますとHDDに悪影響を与え、故 障などの原因になります。

本製品の放熱のため、吸気孔や排気孔を塞がないでください。また、直射日光をさけ周囲に障害物の無い 風通しの良い環境でご利用ください。

# 3、各部の説明

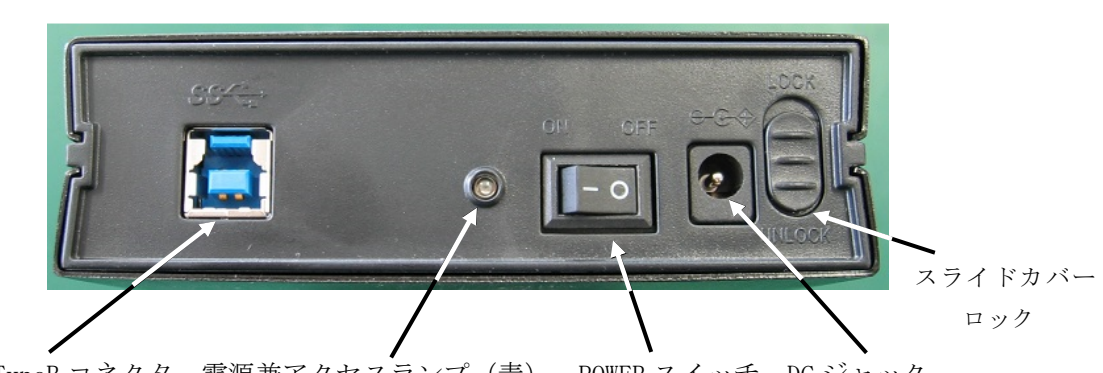

USB3.0 TypeB コネクタ 電源兼アクセスランプ(青) POWER スイッチ DC ジャック 本体背面

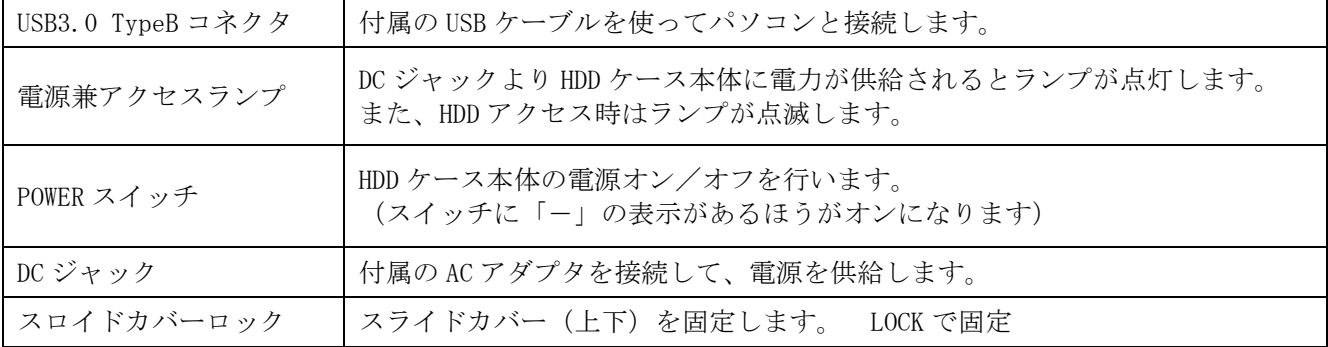

### 4、ハードウエアの組込み

本製品には 3.5 インチ SATA インターフェイスの HDD が 1 台搭載可能です。

①本体背面パネルにある スライドカバーロックを UNLOCK にして スライドカバー(上下)を背面方向に スライドさせて取り外します。

#### 八、注意事項

スライドカバー(下)を取り外さないと HDD を取り付けできません。

スライドカバー(下)を外さずに無理に HDD を取り付けると本体ロック部を 破損させる恐れがあります。

②3.5 インチ HDD を本体ケース内に置いて HDD をスライドさせてケース内部の SATA コネクタに挿し込みます。

### 八 注意事項

本製品は 3.5 インチ HDD 専用です。 それ以外の HDD は使用できません。

HDD をケース内に置いてから、まっすぐ HDD をスライドさせてください。HDD が 曲がった状態でスライドさせると コネクタが破損する恐れがあります

HDD を取り外す時も同様にまっすぐ スライドさせてください。

③スライドカバー(下)を背面方向から スライドさせて取り付けてください。

通常使用時の HDD 固定はこれで十分ですが 必要に応じて付属品の固定ネジを使用して HDD を固定してください。

#### 八 注意事項

HDD のコネクタが確実に差し込まれて いないと固定できません。

スライドカバー(下)を取り付ける時は HDD のラベルを上にして SATA コネクタ に負担がかからないようにしてください。

④スライドカバー(上)を背面方向から スライドさせて取り付けてください。

> 奥までスライドさせた後、スライドカバー ロックを LOCK にすれば完了です。

※スライドカバーは上下共用です。

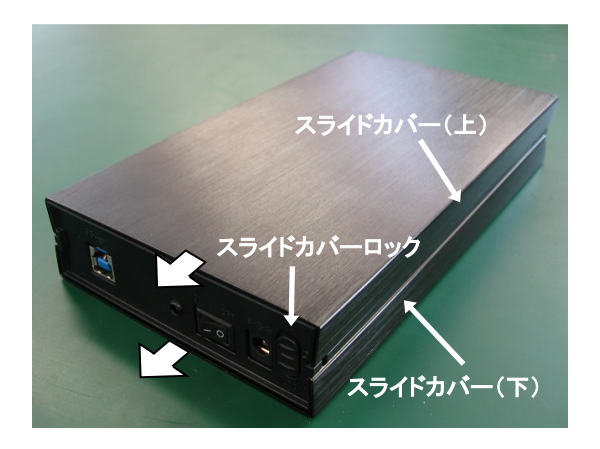

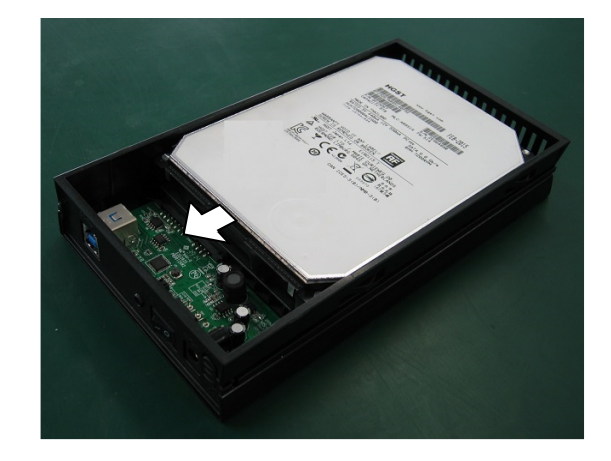

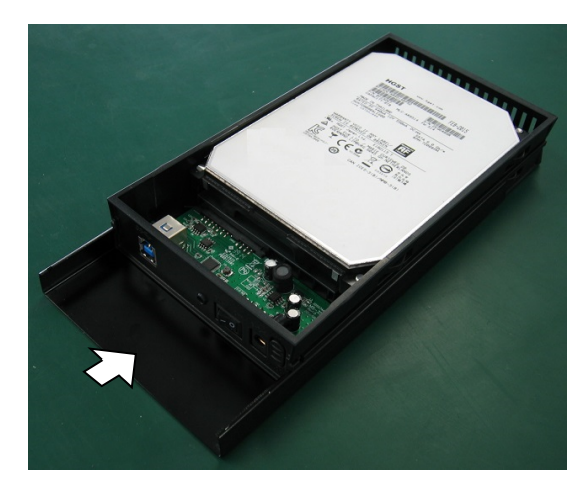

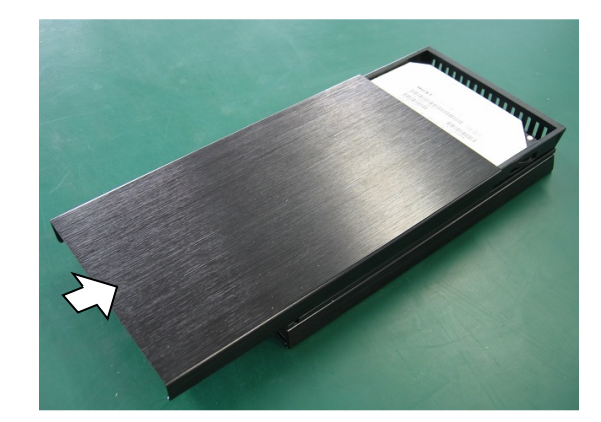

本製品はパソコンと USB 接続が可能です。

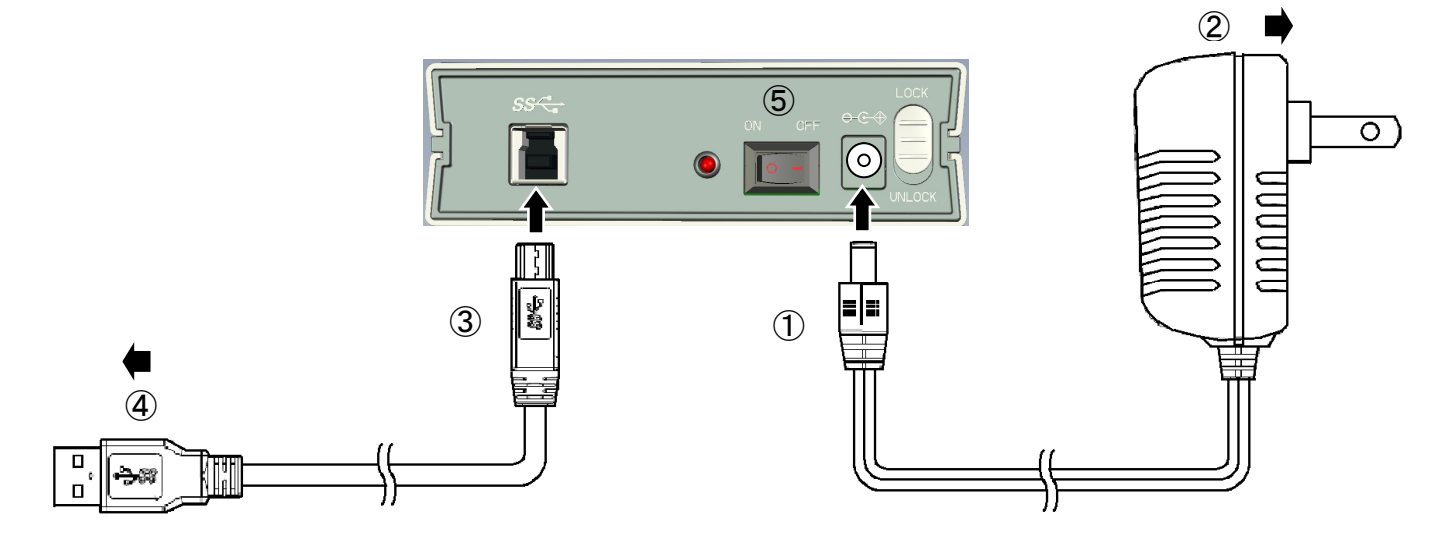

①付属の AC アダプタの DC プラグを、本体の DC ジャックに接続してください。

②AC アダプタを家庭用 AC100V コンセントに接続してください。

③USB3.0 ケーブルの TypeB コネクタを、本体の USB3.0 TypeB コネクタに接続してください。

④USB3.0 ケーブルの TypeA コネクタを、パソコンの USB ポートに接続してください。

⑤電源スイッチをオンにしてください。

以上でパソコンへの接続は完了です。

### 6、ドライバの組込み

 本製品は接続するだけで自動認識しドライバがインストールされます。OSや環境により、時間がかかる 場合(最長数分間)があります。その後再起動を要求された場合は、それに従って再起動後に使用してくださ い。現在USB3.0でご利用できるOSはWindows8.1/8/7/Vistaで、PC側にUSB3.0インターフェイスが装備されてい る場合に限ります。本製品は従来のUSB2.0でのご利用も可能です。

#### 【注意】

- ★本製品をPCから取外す場合 (USBケーブルを外す場合や本製品の雷源を切る場合)は、Windows画面タスクバー からの取り外し (Windows8/7では取り出し)処理を実行し "·····を安全に取り外す事が出来ます"などのメ ッセージが出てから取り外してください。それ以前に取り外しますと、HDD・本製品・データなどの破損を招 く恐れがあります。
- ★新品のHDD・未使用のHDDなどは、初期化(領域の確保やフォーマット)が必要になります。フォーマットが済 んでいませんと認識しません。次ページにフォーマット方法を掲載しますので参考にしてください。

# 7、未フォーマット HDD をフォーマットする方法

 $\overline{\phantom{0}}$ 

- 【注意】★新品の HDD・未使用の HDD などは、初期化・領域の確保やフォーマットが必要になります。 ★Windows7以降を基準に解説します。Windows8/8.1もこの方法に準じてください。 ※ フォーマットに対する不明な点は、OSメーカーに問合せください。
	- ※ 以下の設定は、ハードウエアやACアダプタなど全ての接続が完了した後に実行してください。
- 1) コントロールパネル上の「管理ツール」→「コンピュータの管理」→「ディスクの管理」をクリック。 現在認識されているHDDの一覧が表示されます。

※新規で購入したHDDを接続した場合、最初に「ディスクの初期化」を行いますので、下図のように「MBR」 または「GPT」フォーマットのいずれの選択画面が表示されます。通常は「GPT」を選択してください。

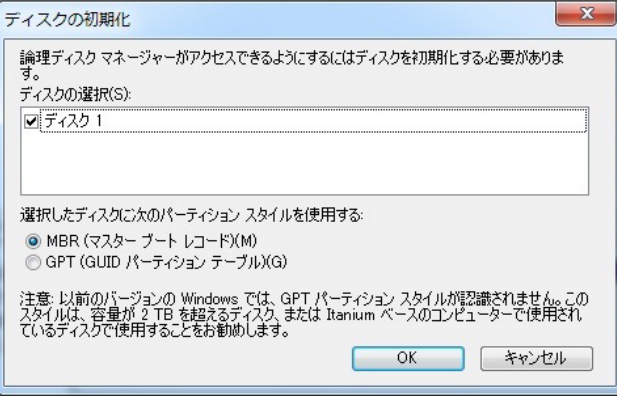

2) 追加したドライブが下図の通り、ディスク1に「未割り当て」と表示されるので、ディスク1を右クリック→ 「新しいシンプルボリューム」をクリックすると「新しいシンプルボリュームウィザード」が表示されます。 指示に従ってウィザードを進めて下さい。

※パーティションを分割する際はウィザード内「ボリュームサイズの指定」で容量を変更します。

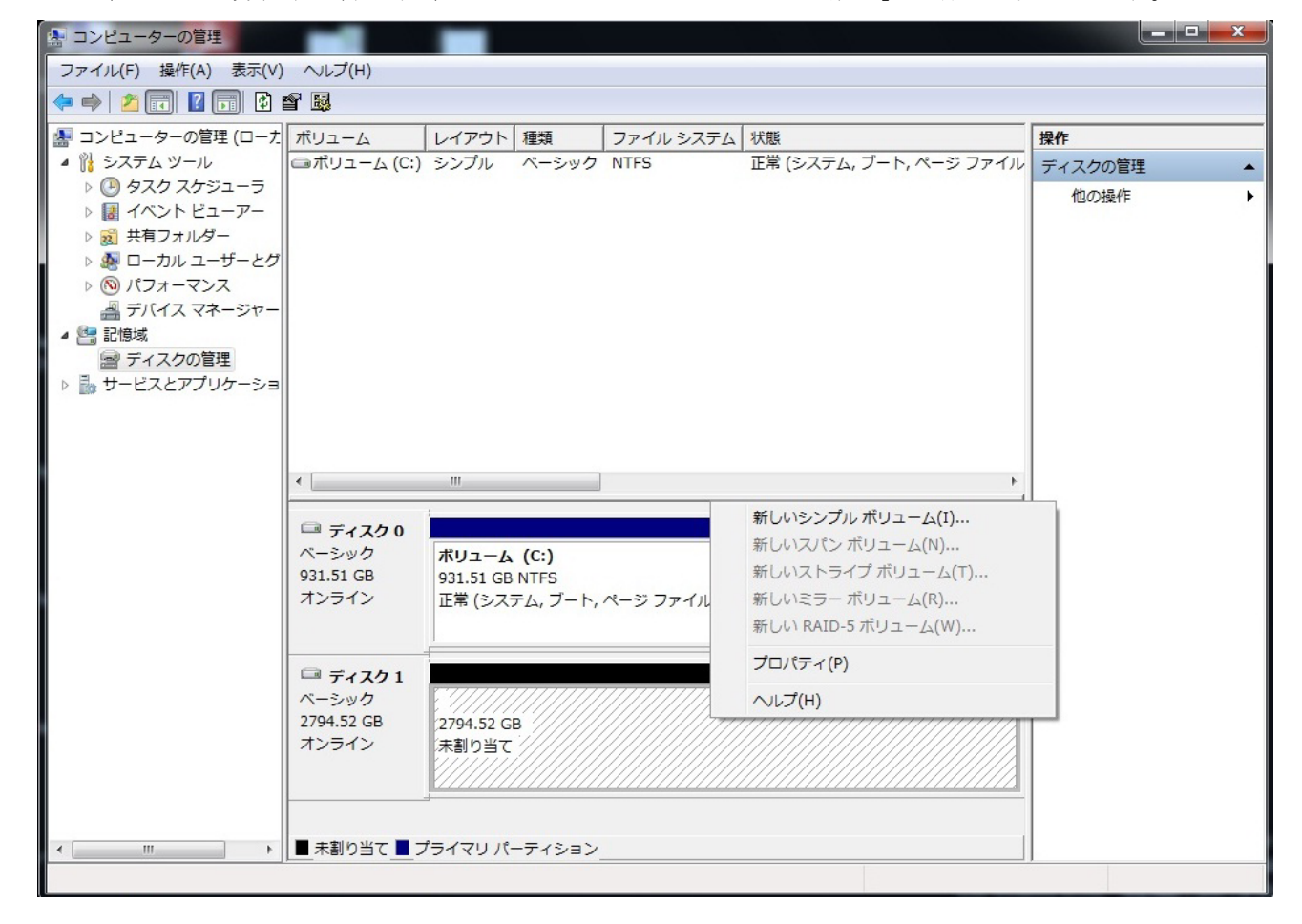

3) 完了をクリックするとフォーマットが始まりますので、完了までPCを操作しないでください。

正常にフォーマットが終了した後、下図の通りドライブ番号が割り当てられ、コンピュータ画面に増設した HDDが登録されます。

※フォーマット済のHDDを再フォーマットする場合は、各OSともマイコンピュータ内から本製品接続のHDDを 右クリックし、メニューの中からフォーマットを選択します。

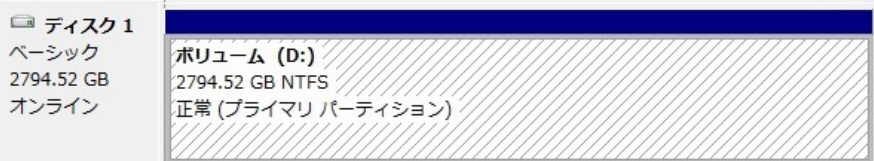

※図のHDDは3TBを使用しております。HDDによって容量の表記は異なります。また、接続したHDDが図上では 「ディスク1」となっておりますが、接続したPCの状況によりディスク番号が異なります。

# 8、本製品にて2TBを超えるHDDを使用される際の注意点

1) OS ごとの 2TB を超える HDD の使用可否は、下記のとおりです。Vista 以前の OS では 1 ドライブ 2TB を超え る容量は認識できません。

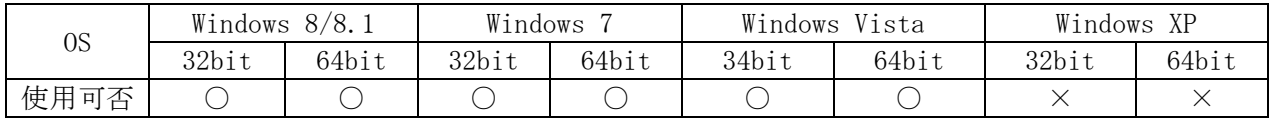

2) HDD を初めて使用する場合、初期化は必ず ...... GPT(GUID ........ パーティションテーブル ........... ) . で行ってください。 MBR(マスターブートレコード)で行いますと、2TB を超える容量分が使用できなくなります。 MBR で初期化を行ってしまった場合は、下記手順で GPT に変更してください。 ※GPT フォーマットの HDD は WindowsXP 上では使用できません。

### コンピュータの管理からの変換方法

① 上記「7 未フォーマット HDD を初期化する方法」内のディスクの管理を開きます。

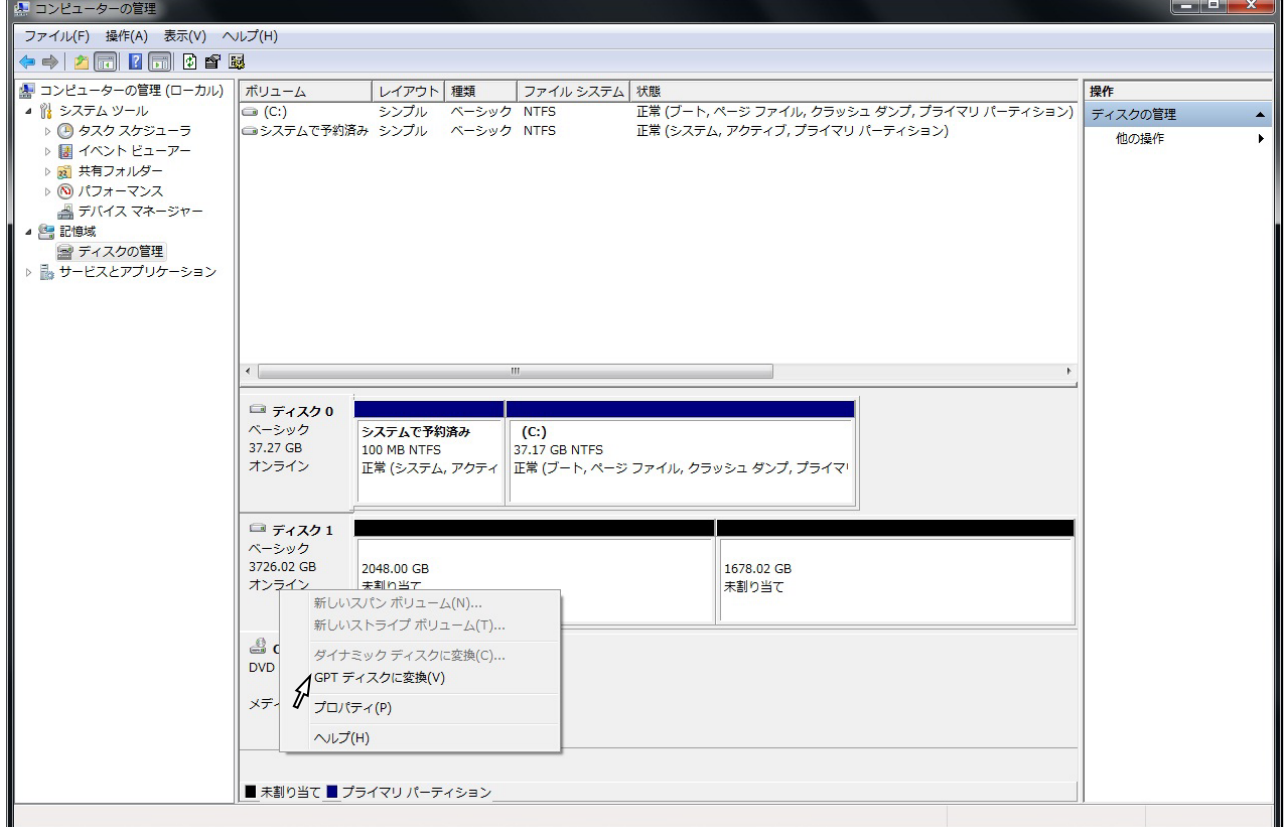

② 画面中央下段に、PC に接続されている HDD 等が表示されますので、本製品に組み込んだ HDD ディスク1(本例ではディスク1)を右クリックし、表示されたメニューで「GPT ディスクに変換」 を選択します。

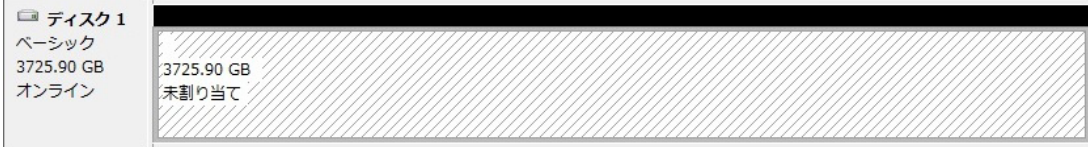

- ③ パーティションが1つに統合されたことを確認し、GPT への変換は終了となりますので、HDD のフォ ーマットを行ってください。
- ④ 上記変更方法が出来ないものにつきましては、Microsoft のサポートページの「マスターブートレコ ードディスクを GUID パーティション テーブル ディスクに変更する」を参照してください。

# 9、よくあるご質問

 $\overline{\phantom{0}}$ 

#### ・接続した HDD が認識されない。

→接続した HDD が新品 HDD の場合

・上記「7 未フォーマット HDD を初期化する方法」を参照して Windows 上でフォーマットしてください。 →接続した HDD がフォーマット済み、別 PC・HDD 等からの流用の場合

・内蔵接続、または別の同等品で HDD が認識するかご確認下さい。認識しない場合は HDD の不具合、 または HDD が暗号化されている可能性がありますので、この場合その HDD では使用できません。 認識する場合は本商品の不具合が想定されますので、弊社サポートセンターへお問合せください。

#### ・バックアップソフトで使用したい

→バックアップソフトの動作確認は行っておりませんので、動作保障外となります。予めご了承ください。

#### ・MacOS で使用できますか?

→本商品は Windows 用となりますので、MacOS 環境は動作・サポート対象外となります。

#### · AC アダプタなしで使用(バスパワー駆動)できますか?

→バスパワー駆動には対応しておりません。必ず AC アダプタをご使用ください。

#### ・OS のブートは可能ですか?

 →マザーボードの BIOS 上の設定、及び OS が対応していればブート可能です。 対応 OS については OS のサポートにご確認ください。

## 10、製品仕様

 $\setminus$ 

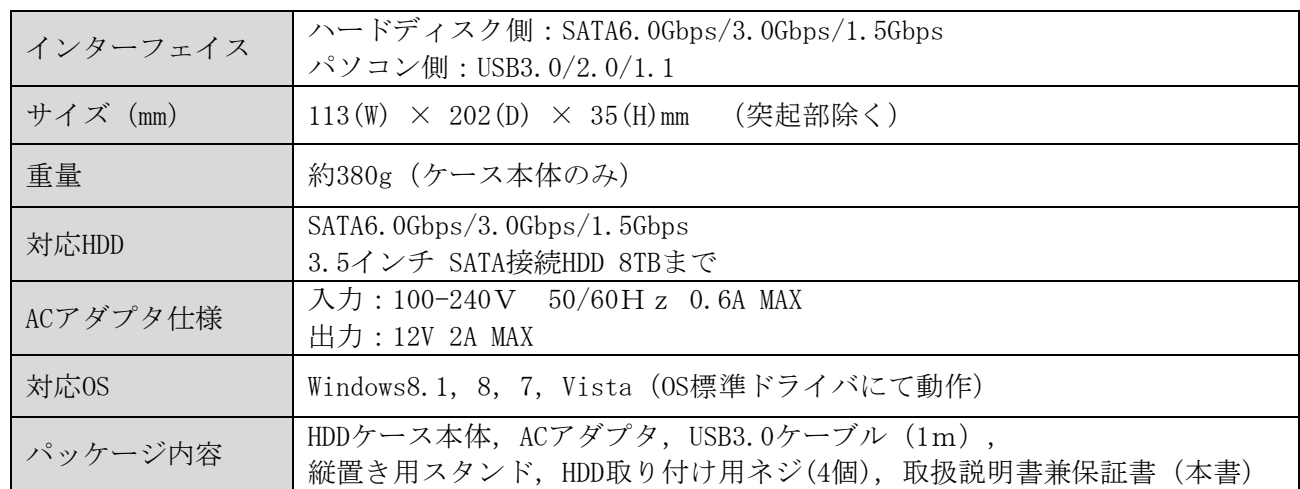

# **Owitech** 保 証 書

#### 1.保証について

 保証書は記載内容を確認の上、大切に保管してください。保証期間はお買い上げ日より1年間です。 無償修理規定に従った内容で無償修理いたします。保証期間経過後の修理に関しましては有償修理となります。 \*データの保証に関しましては、当社では一切行っておりません。必ずバックアップを取ってください。 \*本保証書は該当製品のみの保証となります、システムと連動した場合の動作を全て保証する物ではありません。 \*本製品は一般ユーザー向けの製品です。機器組込での再販売や業務使用での保証は一切行っておりません。その 様な方法でご利用になるには予め弊社営業部までご連絡下さい。一般販売店よりご購入になり業務でご使用された 場合の保証は、一般ユーザー様と同等の保証となります(故障修理などは販売店への持込修理となります)

#### 2.無償修理規定

 正しい使用方法に従った上で装置が正常に動作しなかった場合、保証期間内と認められた場合に限り無償修理が適 用されます。また、適用範囲は装置及び装置の付属品までとなります。

保証期間内であっても次の各項に該当する場合は、保証対象外又は有償修理となります。

- a)使用上又は組立て時の誤り及び当社以外での修理、調整、改造による故障及び損傷。
- b)お買い上げ後の落下、不適当な取付けなど、不当な取扱いによる故障及び損傷。
- c)火災・地震・落雷・水害・その他の天災地変,公害や異常電圧による故障及び損傷。
- d)故障の原因が本製品以外(ユーザーシステムなど)にあって、それを点検修理した場合。
- e)本保証書のご提示が無い場合及び本保証書に購入年月日·お客様名·販売店名の記載が無い場合。
- f)本保証書に記入された事項を許可無く書き換えた場合。
- g)機能上問題の無い艶や小傷、私的感覚による転送速度・微振動・微音・共振音等、及び箱などの傷。
- h)製品を使用できなかった事の対価、取外しや販売店への搬送など直接或いは間接的に発生する手間等の対価。
- i)高温・高湿度環境下での使用及び、ほこりやごみの付着・虫などの侵入を原因とする故障など。

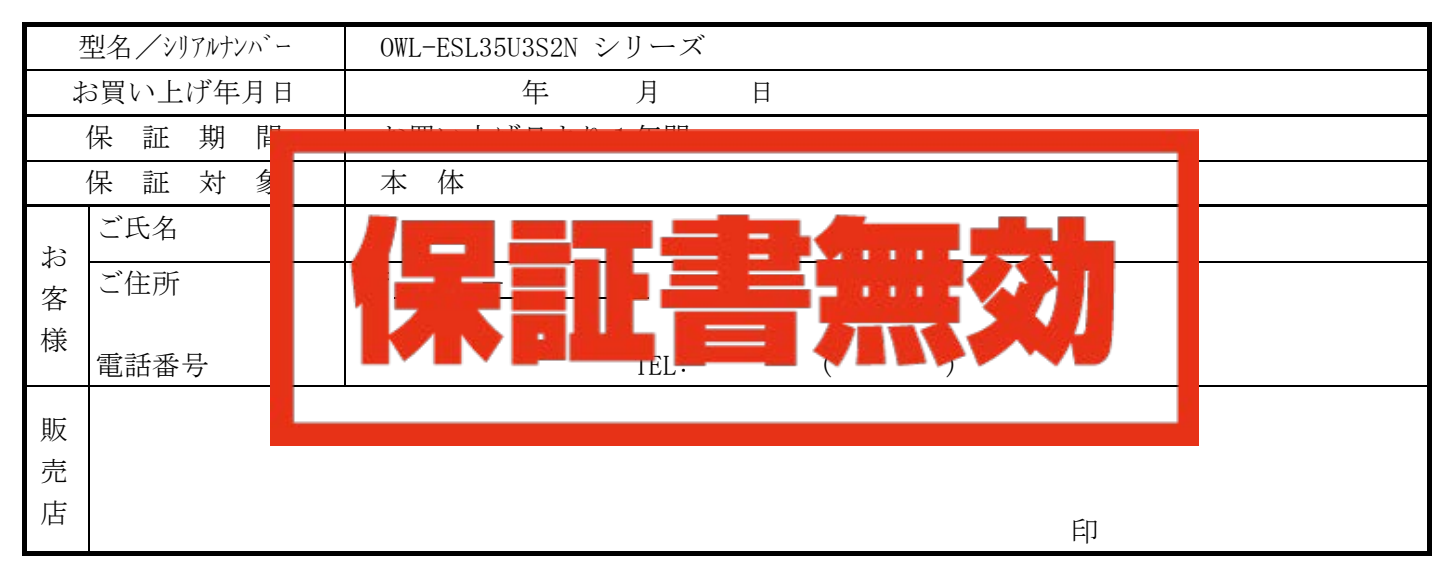

\*本書は、本記載内容で無償修理させていただくことをお約束するものです。万一、保証期間内に故障が発生した場 合は、本書を御提示の上お買い上げの販売店に修理をご依頼下さい。また本保証書にご購入店の捺印が無い場合は購 入レシート等で代用可能ですので必ずレシートは本保証書と一緒に大切に保管して下さい。 \*本保証書は、日本国内においてのみ有効です。 This warranty is valid only in Japan.

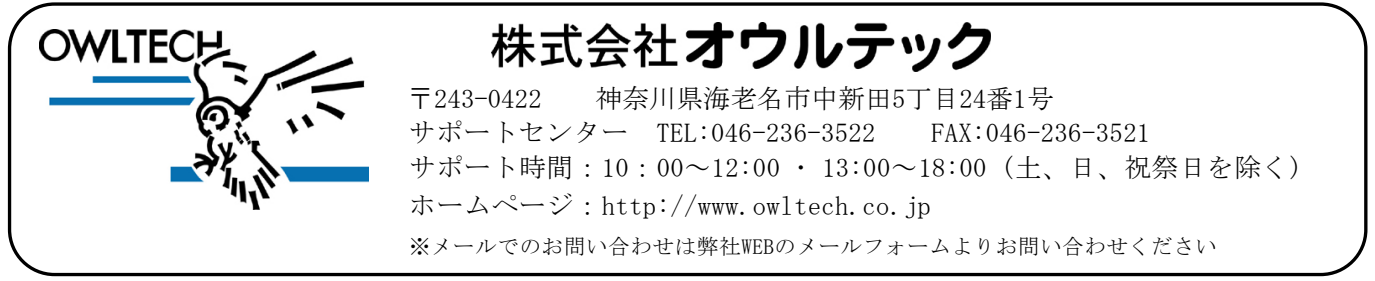

MEC01-0025-00